### Adding a Job

From the Employer Dashboard, click **'View & Post Jobs'** to navigate to the **'Jobs'** page. On the **'Jobs** page, click **'Add Job'**.

Fill in the job details. *Note:* '**Department**' heading is editable. Your job board may have a different heading with other options.

| Add Job                                                            |                                             |
|--------------------------------------------------------------------|---------------------------------------------|
| Use this page to create or edit a job posting. Click 'Post Job' to | make the job active on the job search page. |
| Post Job Guide<br>[+] Show More                                    |                                             |
| Status                                                             |                                             |
| Draft                                                              |                                             |
| Job Title                                                          | Requisition Code                            |
| Employer Alias                                                     |                                             |
| [None] Edit                                                        |                                             |
| Department                                                         |                                             |
| Select •                                                           |                                             |

Use the tools below to edit the description's text. You can edit the format, font and color. You can also add links and images.

| cription                 |                                                        |        |
|--------------------------|--------------------------------------------------------|--------|
| ┘⊻дゃ҂⋿≞⊒<br>♡₽� E・E・⊡⊒€∕ | For Family - Font Sizes - ¶ ¶<br>2 1 1 1 - Paragraph - |        |
|                          |                                                        |        |
|                          |                                                        |        |
|                          |                                                        |        |
|                          |                                                        |        |
|                          |                                                        |        |
|                          |                                                        |        |
|                          |                                                        | Words: |

For '**Location'**, choose '**Yes'** if you want it to show on a map. You can use the exact street address, or just the city and state.

**'Compensation'** is optional.

**'Options Automatic Repost'** allows for the opportunity to automatically repost after the closing date. *Note: You must have posting credit available to use this feature.* 

For **'Company Visible'**, choosing **'No'** allows you to hide your organization name. The word **'Anonymous'** will replace the name in the post.

**'Assigned To'** allows you to assign the posting to a different user within your organization. This is helpful when multiple users manage postings.

| Location<br>Show On Map<br>• Yes • No<br>Address Line 1<br>328 Maple St |                     |          |
|-------------------------------------------------------------------------|---------------------|----------|
| Address Line 2                                                          |                     |          |
| City                                                                    | State               | Zip Code |
| San Diego                                                               | California •        | 92131    |
| Compensation                                                            |                     |          |
| Salary Salary Period                                                    |                     |          |
| Do Not Show Sa                                                          | lary 🔻              |          |
| Options                                                                 |                     |          |
| Automatically Repost Company                                            | Visible Assigned To |          |
| O Yes ● No ● Yes ●                                                      | No Price, Gloria    | •        |

Choose where you would like applications to be sent, either to an email address or to a URL with your online application.

| end Application To Email (one per line) |        | Redirect Applicant To Url |  |
|-----------------------------------------|--------|---------------------------|--|
| gprice@jobboardhq.com                   | Select |                           |  |
|                                         |        |                           |  |
|                                         | 10     |                           |  |

You can embed a YouTube or Vimeo video into your posting. Simply paste in the video embed code.

| Code 2 |
|--------|
|        |
|        |
|        |
|        |
|        |

**YouTube embedded link example:** To retrieve the embedded code from YouTube, click **'Share' > 'Embed'** just below the video in YouTube.

| MU.      | Midco<br>Subscribe | 634      |  |  |  |
|----------|--------------------|----------|--|--|--|
| + Add to | A Share            | *** More |  |  |  |
| Share    | Embed              | Email    |  |  |  |

#### Screening Questions:

Click 'Add Questions' to add and edit screening questions.

# **Screening Questions**

Add Questions

## **Edit Question**

Create or edit screening questions for your job posting. Screening questions can be used to help flag qualified candidates. [+] Show More

Question

Click the `[+] Show More' to display example questions and instructions:

| You can create different kinds of question re-                                                                     | sponse types such as a Check Box List, F                                        | adio Button List, or a Text Box for an essay type response:            |
|----------------------------------------------------------------------------------------------------|---------------------------------------------------------------------------------|------------------------------------------------------------------------|
| Example Check Box QuestionIn what areas do you have experience?AnesthesiologyDermatologyCardiologyEmergency/Trauma | Example Radio Button Question<br>Do you have your R.N. certification?<br>Yes No | Example Text Box Question Please tell us your preferred working hours. |
| If you create either a Check Box or Radio But                                                                      | ton List, you can define correct and inco                                       | rrect answers to enable scoring of the applicant.                      |
| Question                                                                                                    |                                                                                 |                                                                        |
|                                                                                                    |                                                                                 |                                                                        |
| Control Type                                                                                                    |                                                                                 |                                                                        |
| Check Box Radio Button Text Box                                                                                    |                                                                                 |                                                                        |
| Answer Required                                                                                                    |                                                                                 |                                                                        |
| 🔍 Yes 🔍 No                                                                                                    |                                                                                 |                                                                        |
| Save Cancel                                                                                                    |                                                                                 |                                                                        |
|                                                                                                    |                                                                                 |                                                                        |

Once you've finished filling in the details, make the appropriate selection.

| Post Job | Save Only | Preview | Cancel |
|----------|-----------|---------|--------|
|----------|-----------|---------|--------|

**Post Job** – Make the posting active on the **'Search for Jobs'** page.

**Save Only** – Save to post later. This does <u>not</u> make the post active.

**Preview** – View the posting to see how it will look when Job Seekers click on the job.

**Cancel** – Deletes the post details and returns you to the **'Jobs'** page.

See the following page for an example of a posting.

### **Example Job Posting**

### Marketing Director

Idea Mechanics | Detroit, MI

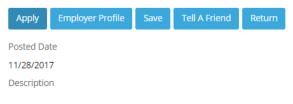

Starting out in 2009 in Menlo Park, California, IDEA Mechanics has grown to be a very recognizable brand nationally. We are seeking a Marketing Director that is experienced, highly motivated, and creative. Someone with outstanding social media skills with Facebook and Instagram.

Responsibilities and Requirements:

- 5+ years in digital marketing for consumer brands (ecommerce or subscription business a plus).
- BA/BS degree; marketing emphasis a plus; MBA a plus.
- Development and implementation of the Brand strategy
- Developing the marketing strategy for new and existing products
- Overseeing implementation of the Marketing strategy including campaigns, events, digital marketing, and PR.
- Working closely with the company's Sales team; enabling them to meet their commercial
  objectives by providing them with appropriate tools, materials and presentations
- Ability to lead a team, grow a team, and bring out the best in others.
- Guiding the day to day activities of the marketing team.
- Ensuring that the marketing objectives are implemented by the marketing team.
- Work closely with product management team to define marketing materials and programs.
  Manage social media presence and direct programs to improve social media reputation and
- recognition.Developing and delivering marketing and communications strategies for the organization.
- Developing and derivering marketing and communications strategies for the organization
   Undertake continuous analysis of competitive environment and consumer trends

Job Type: Full-time

Required education: Bachelor's

Required experience: Marketing: 5 years

Required language: English

Department

Accounting, Finance

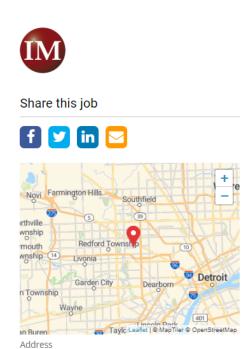

Detroit, MI 48223